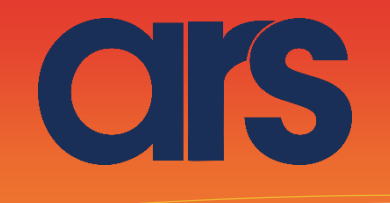

# SIEMENS FLEXIBOWL PLUGIN

**This plugin was created with the idea of communicating quickly and safely with the FlexiBowl® throuth the Siemens PLCs S7-1200 and S7-1500 series using KOP/SCL instructions language.**

**Whit the plugin developed in TIA Portal V15 doesn't required additional licenses and it was develop for comunicate throuth the ethernet board integrated in PLCs Siemens.**

**Requited firmware 4.0 version or higher for PLC S7-1200 Requited firmware 2.0 version or higher for PLC S7-1500 Requited firmware 2.0 version or higher for PLC ET200SP**

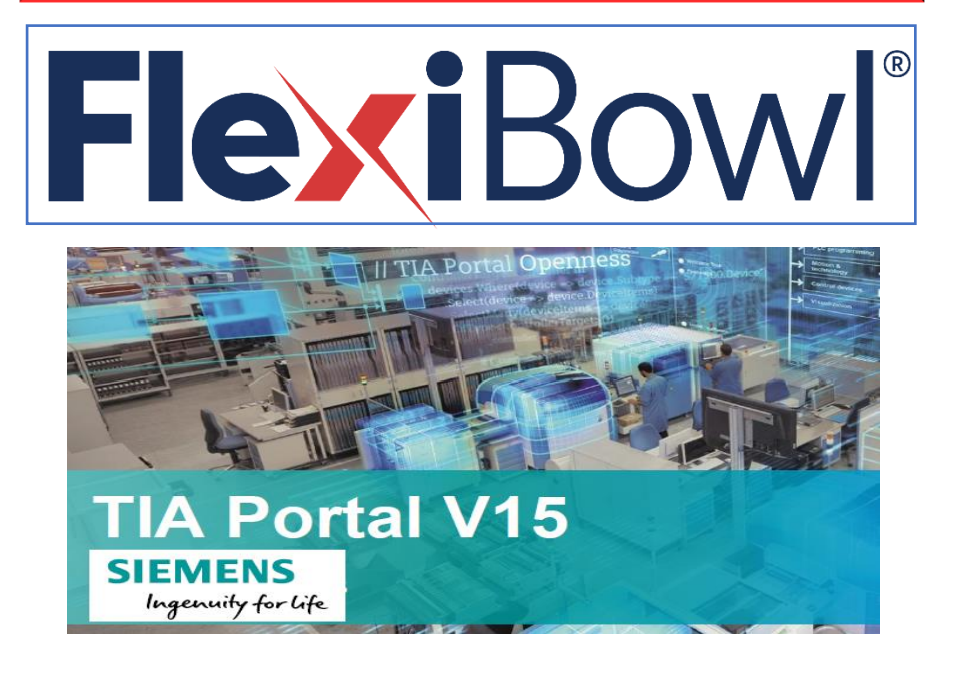

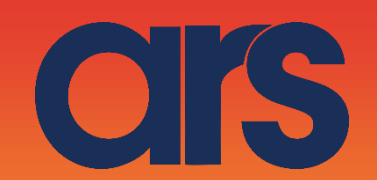

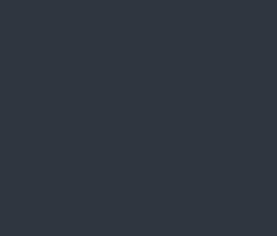

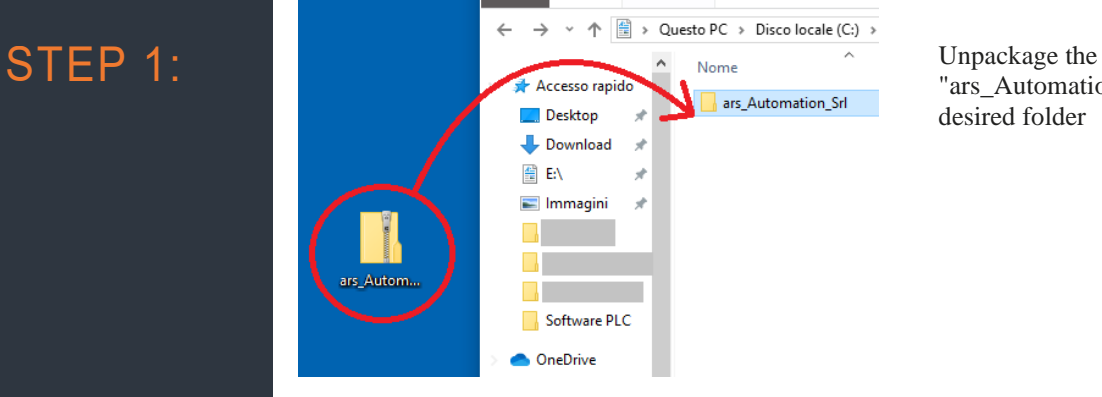

"ars\_Automation\_Srl" Library in a desired folder

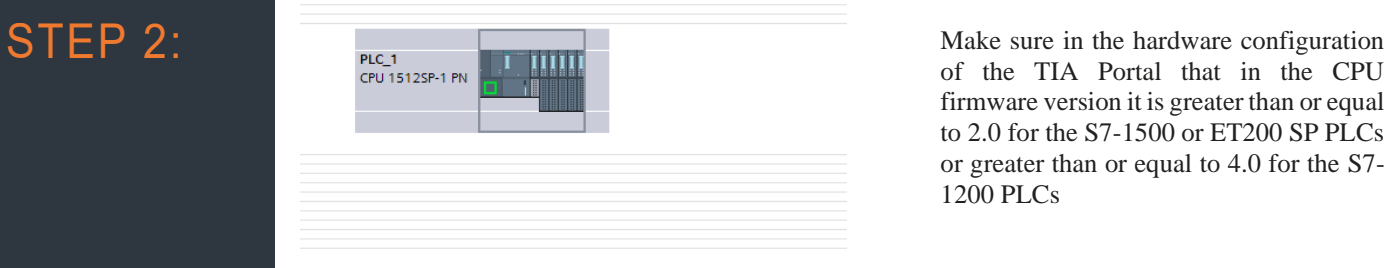

of the TIA Portal that in the CPU firmware version it is greater than or equal to 2.0 for the S7-1500 or ET200 SP PLCs or greater than or equal to 4.0 for the S7- 1200 PLCs

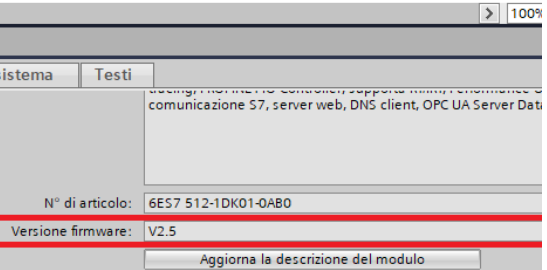

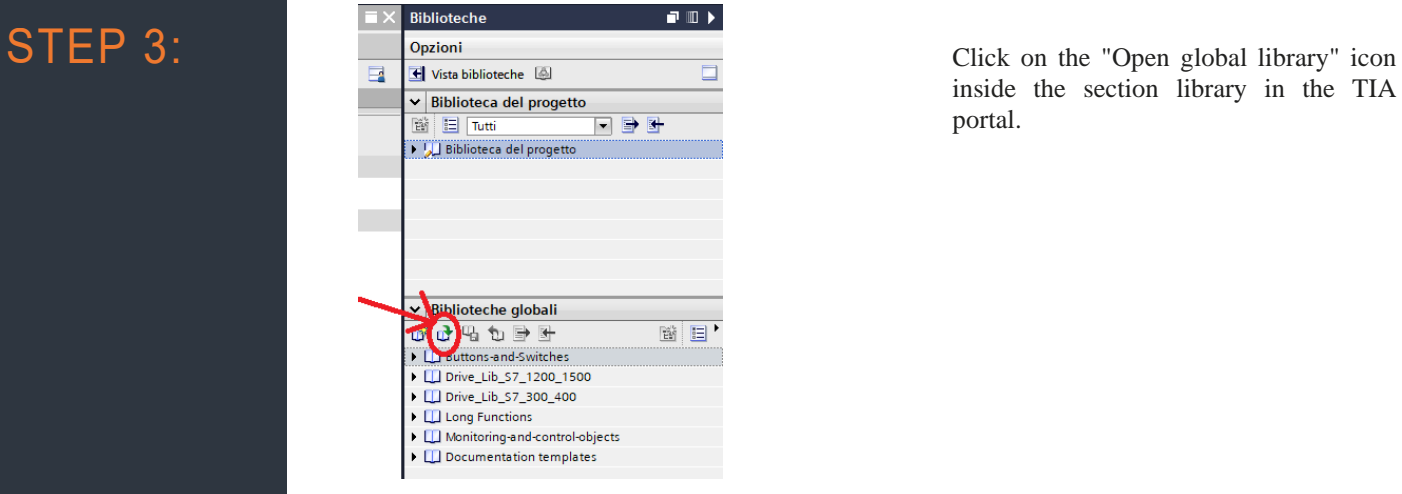

inside the section library in the TIA portal.

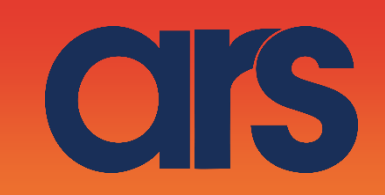

#### STEP 4:

a da kasar Tanzania da Kasar Tanzania da Kasar Tanzania da Kasar Tanzania da Kasar Tanzania da Kasar Tanzania<br>Kasar Indonesia

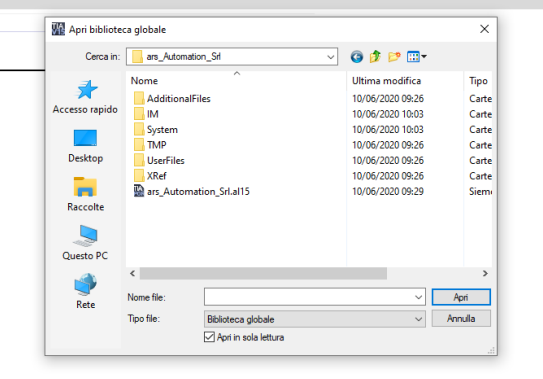

Then select the library file within the previously unzipped folder.

STEP 5: Drag the communication block now available in the library into the software; select the block according to the CPU you are using:

- FlexiBowl\_com\_1200\_V2 for S7-1200;
- FlexiBowl\_com\_1500\_V2 for S7-1500 or ET200 SP;

Once the block has been inserted into the software, you will be asked to give an instance DB. Multi-instance blocks can also be created.

**NB: It is recommended to use only one block for each FlexiBowl you intend to communicate and manage the requests to be sent upstream of the block, using the "Done" and "Busy" outputs of the block**

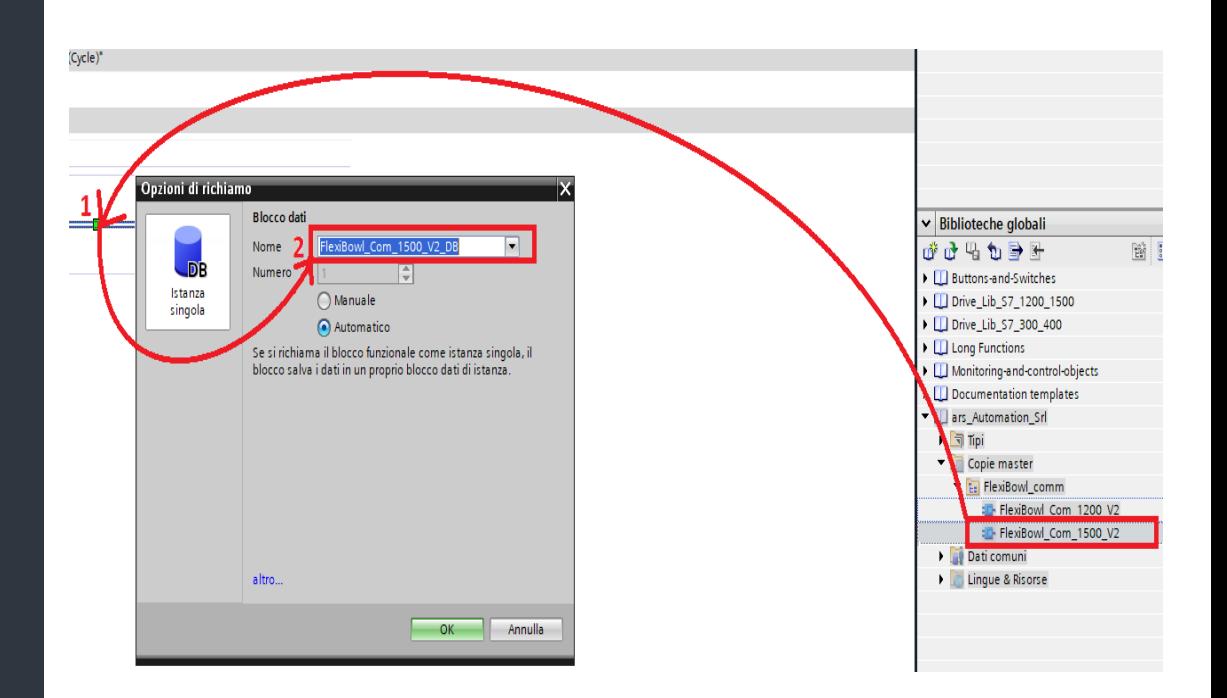

T

# STEP 6:

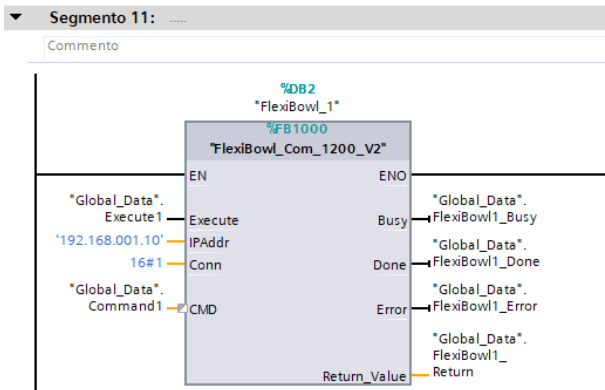

I

ars

Now populate the block inputs and outputs according to your needs:

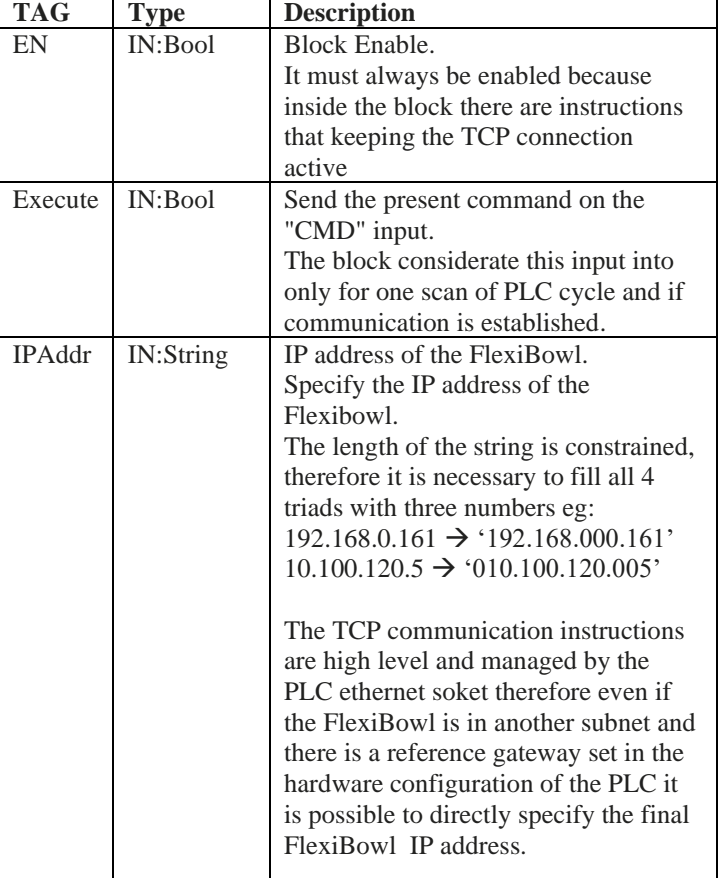

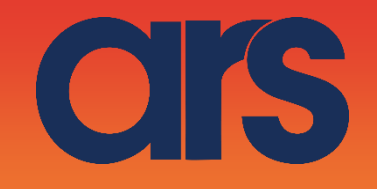

STEP 6:

a de de la década de la década de la década de la década de la década de la década de la década de la década d<br>Casa de la década de la década de la década de la década de la década de la década de la década de la década d

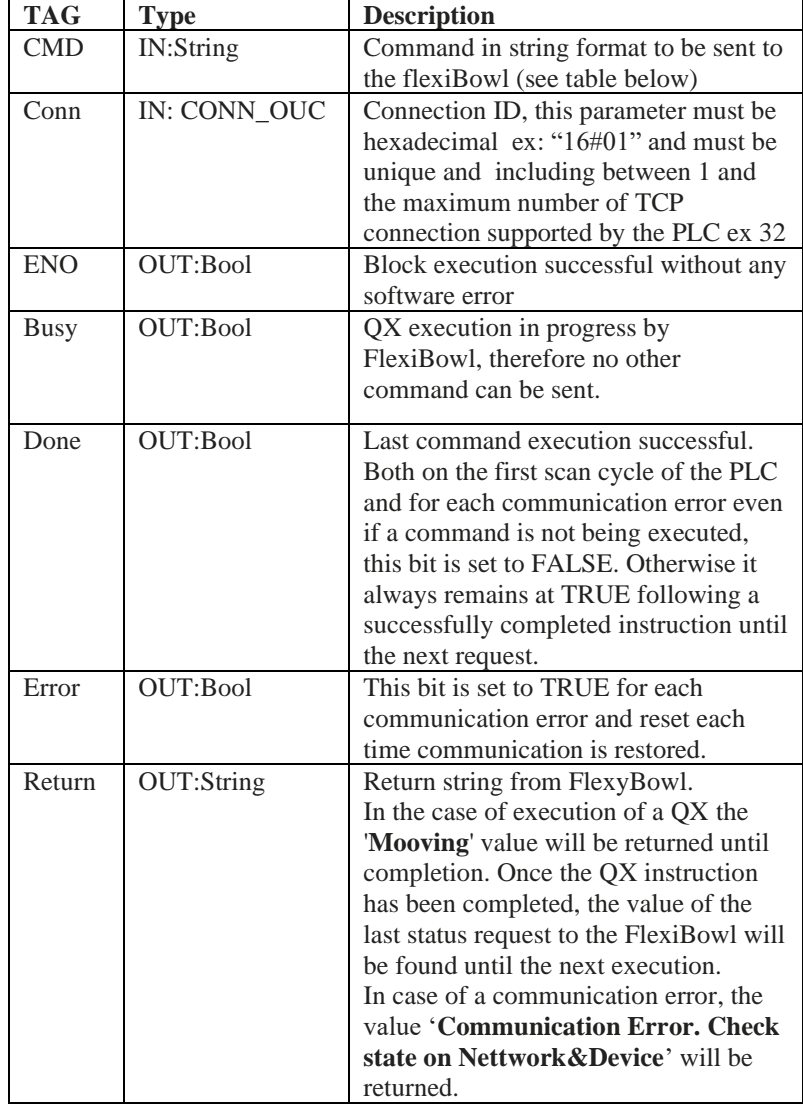

a de la companya de la companya de la companya de la companya de la companya de la companya de la companya de la companya de la companya de la companya de la companya de la companya de la companya de la companya de la comp

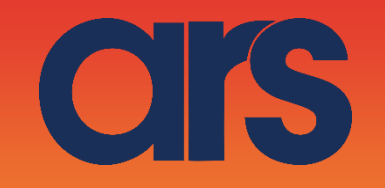

#### COMMAND LIST:

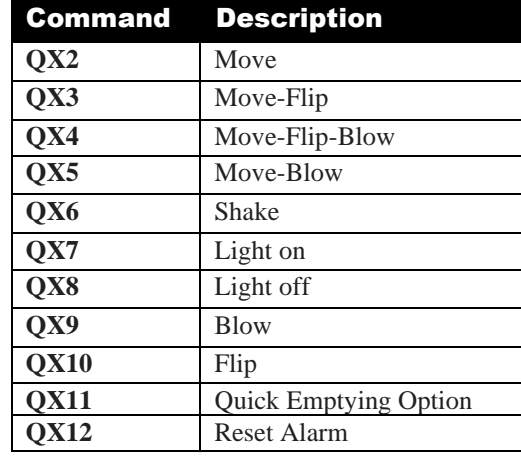

T

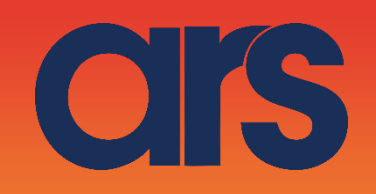

# DIAGNOSTIC

When the block has managed to open the communication to the FlexiBowl, it is possible to check online for the presence of the connection icon established in the connections section within the network configuration page of TIA Portal:

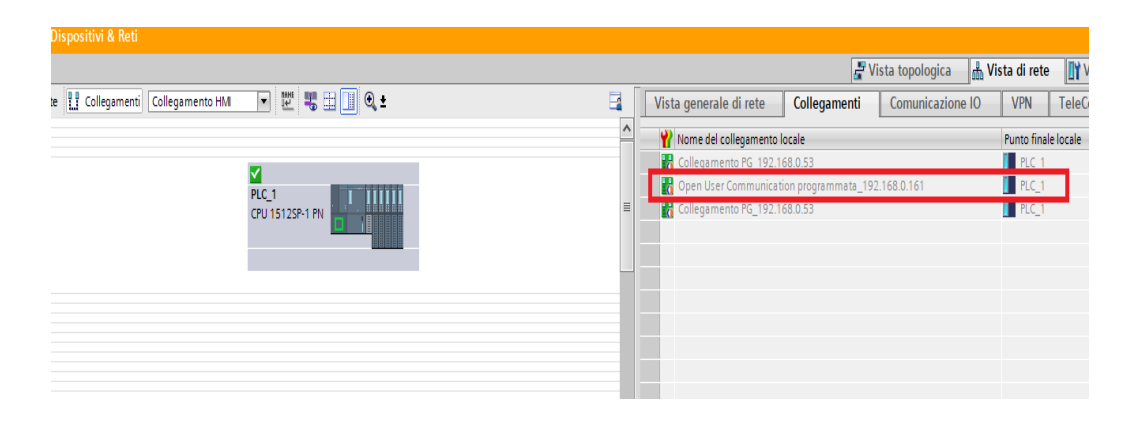

Otherwise, when there is a communication error with the device, the situation is like follows:

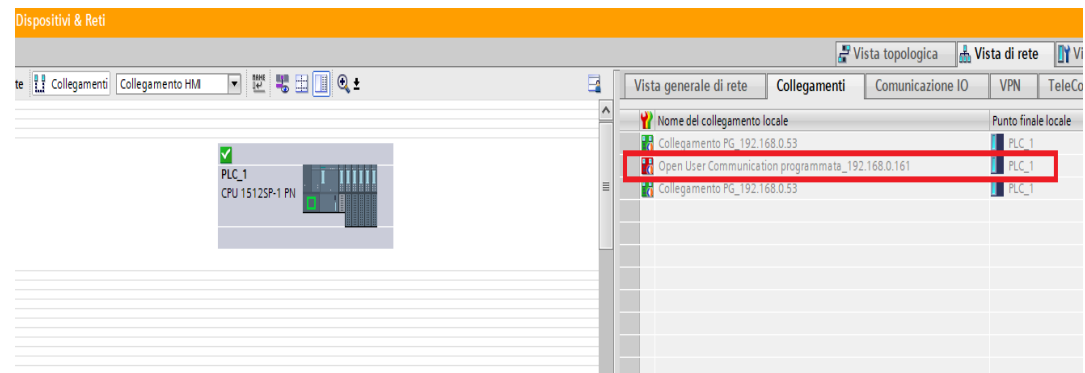

OIS

### SCRIPT:

a de de de la década de la década de la década de la década de la década de la década de la década de la década de la década de la década de la década de la década de la década de la década de la década de la década de la

#### // Set the base parameter // Convert the IP address into array of byte

#Skt\_Param\_Snd.RemoteAddress.ADDR[1] := UINT\_TO\_BYTE(IN := STRING\_TO\_UINT(CONCAT(IN1 := CONCAT(IN1 := #IPAddr[1], IN2 := #IPAddr[2]), IN2 := #IPAddr[3]))); #Skt\_Param\_Snd.RemoteAddress.ADDR[2] := UINT\_TO\_BYTE(IN := STRING\_TO\_UINT(CONCAT(IN1 := CONCAT(IN1 := #IPAddr[5], IN2 := #IPAddr[6]), IN2 := #IPAddr[7]))); #Skt\_Param\_Snd.RemoteAddress.ADDR[3] := UINT\_TO\_BYTE(IN := STRING\_TO\_UINT(CONCAT(IN1 := CONCAT(IN1 := #IPAddr[9], IN2 := #IPAddr[10]), IN2 := #IPAddr[11]))); #Skt\_Param\_Snd.RemoteAddress.ADDR[4] := UINT\_TO\_BYTE(IN := STRING\_TO\_UINT(CONCAT(IN1 := CONCAT(IN1 := #IPAddr[13], IN2 := #IPAddr[14]), IN2 := #IPAddr[15])));

// Set the IP address into array of byte

 $\#Skt\_Param\_Snd$ . ConnectionType := 11; // 11=TCP #Skt\_Param\_Snd.ActiveEstablished := TRUE; // Stabilite active connection from the PLC #Skt\_Param\_Snd.RemotePort := 7776; // FlexiBowl TCP listening port  $#Skt_Param_Snd.ID := #Conn;$ <br>  $#SktParam Snd.LocalPort := 0:$  // Local port 0=Dinamic  $#Skt$  Param Snd.LocalPort := 0;

 $\#Exec\_trig(CLK) = \#Execute);$  // Execution trigger

// Inizialize data

- 
- 
- 
- 

IF #Exe\_trig.Q AND (#SktTCPSend\_instance.s\_TDIAG\_Status.State = 16#04) THEN #Busy := TRUE;  $#Done = FALSE;$  #ReadContSts := FALSE; #Error := FALSE;

FOR  $\#i = 0$  TO 20 DO #SendSocketDat[#i] := 16#00; END\_FOR;  $\#SendSocketDat[1] = 16\#07;$ 

 FOR #i := 0 TO 51 DO  $\text{#RcvSocketData}$ [#i] := 16#00; END\_FOR;

// --------------------------------------------

// Arrange the message to send

// Headre 16#00 16#07

// Message ascii to hex message

// Footer 16#0D

```
FOR \#i = 0 TO 19 DO
    #SendSocketDal(\#i + 2) := #CMD(\#i + 1);IF #SendSocketDat[#i + 2] = 16#00 THEN
      #SendSocketDat[#i + 2] := 16#0D;
       EXIT;
     END_IF;
END_FOR;
```
// -------------------------------------------- END\_IF;

OIS

### **SCRIPT:**

// If ReadContSts funtion active send 'SC' command IF #ReadContSts THEN  $#SendSocketCat[0] := 16#00;$ #SendSocketDat[1] :=  $16#07$ ;  $#SendSocketData[2] := 'S';$  $#SendSocketCat[3] := 'C';$ #SendSocketDat[4] :=  $16\#0D$ ;

END\_IF;

// Send data Section

#SktTCPSend instance(REO := #Exe trig.O OR (#SktTCPRcv instance.DONE AND #ReadContSts),

 $CONT = TRUE$ . CONNECT := #Skt\_Param\_Snd,  $DATA := #SendSocketData,$ LEN := 20);

// Receive data Section  $\# \text{SktTCPRev\_instance}(\text{EN\_R} := \text{TRUE},$  $CONT = TRIIE$ 

CONNECT := #Skt\_Param\_Snd,  $DATA := #RcvSocketData,$  $LEM = 0$  $ADHOC := TRUE);$ 

// Encoding the message from the FlaxiBowl IF #SktTCPRcv\_instance.DONE THEN #Return\_Value:=' FOR #i  $= 2$  TO 52 DO IF (#Return\_Value[#i] =  $BYTE\_TO\_CHAR(16#0D)$ ) THEN EXIT; **END IF:** #Return\_Value[#i - 1] := BYTE\_TO\_CHAR(#RcvSocketDat[#i]); **END FOR:** END\_IF;

// If 'OX' command sent active ReadContSts funtion IF (#SendSocketDat[2] = 'Q') AND (#SendSocketDat[3] = 'X') AND (#RcvSocketDat[2] = '%') AND (NOT #ReadContSts) **THEN** 

 $#ReadContSts := TRUE;$ END\_IF;

// If received data from FlaxiBowl and not ReadContSts funtion active, set Done and reset Busy

IF #SktTCPRcv\_instance.DONE AND (#SktTCPRcv\_instance.RCVD\_LEN  $\infty$  0) AND (NOT #ReadContSts) THEN  $#Busv = FALSE:$ 

```
#Done := TRUE;END IF;
```
// If data from FlaxiBowl ( $SC = 0.001$ ) and ReadContSts funtion active, set Done and reset Busy and terminate the function 234 5 678  $\sqrt{2}$ 

IF (#RcvSocketDat[5] =  $16#30$ ) AND #ReadContSts THEN  $\#ReadContSts := FALSE;$  $#Busy := FALSE;$  $#Done := TRUE;$ END IF:

OIS

#### **SCRIPT:**

// If received data from FlaxiBowl (SC= 4 019) and ReadContSts funtion active, write 'Mooving' on Return\_Value variable 234 5 678  $\overline{11}$ 

IF (#RcvSocketDat[5] =  $16#34$ ) AND #ReadContSts THEN #Return\_Value := 'Mooving'; END\_IF;

 $\prime\prime$ 

#### ###############

// TimeOut and error management

- // NB: Occorre filtrare con un timer di almeno 10S l'errore di connessione, poichè il driver del FlexiBowl
- $\mathcal{U}$ dopo circa 1 minuto che è fermo senza nessun comando, chiude la connessione, a questo punto il PLC
- $\mathcal{U}$ va in errore ma ripristina immediatamente la connessione poichè se ne occupa il socket, quindi ricevo
- // un errore di comunicazione per qualche secondo.
- #Timeout Timer(IN := ((NOT #ReadContSts) AND #Busy) OR (#SktTCPSend instance.s TDIAG Status.State  $\leq 16$ #04),  $PT := T#10S$ ;

#### $\frac{1}{2}$  Reset for OK connection

 $\text{\#Rst\_trig}(CLK := (NOT \text{ \#Timeout\_Timer}.Q));$ IF #Rst\_trig.Q THEN  $#Error := FALSE;$ #Return\_Value := "; END\_IF;

#### // Generate error

IF #Timeout\_Timer.Q THEN  $#ReadContSts := FALSE;$  $#Busy := FALSE;$  $#Done := FALSE;$  $#Error := TRUE;$ #Return\_Value := 'Communication Error. Check state on Nettwork&Device': END\_IF;